The South Bay Mug

A Monthly Cupful For South Bay Apple Mac User Group Members, May 2005

**A personal view from Bob**

# **Docs and Apps**

 $\mathbf{\mathbf{\mathbf{I}}}$ t seems like an annual ritual to address the issue of opening files by double-clicking. Double-click a document (doc) and, lo and behold, it opens in the intended application (app). Usually... but not always. Sometimes it opens in the wrong application or you get an "Application Not Found" message. How does your Mac know what application to use? In the old days, before OS X, Mac-created documents had two bits of information hidden inside, the Type and Creator Codes. For example a Word document created on the Mac may have the codes WDBM and MSWD. The first says it's a Word file and the second says Microsoft Word created it. There are lots of ways to see the codes. Get the free program "Type Changer" to view and change them.

Our PC and UNIX friends don't use these codes, but rather depend on extensions. A Word file created on a PC would have the form, wordfile.doc, but without any internal codes. Leave off the .doc and Windows is confused and doesn't know what to do. Since Apple went to OS X, with it's UNIX foundation, it has been moving toward the use of extensions instead of type and creator codes. For example, Apple's new Pages program doesn't use the codes, but rather the .pages extension.

Without any codes, the extension determines the type of file. A JPEG file, with the extension .jpg, will open in a graphics application — but which one? There are hundreds. On my Mac it can open in Photoshop, Illustrator, ImageReady, Camino, Freeway, GraphicConverter, iCab, Internet Explorer, Mozilla and on and on. Initially OS X assigns a default application and that's what will open when you double-click the file. To open it in a different application:

- Drag the file onto the desired application's icon
- Drag it onto an app in the Dock
- Open it within an application (Cmd-O)
- Select the file, do a Control-click and choose "Open With" from the application list. Option-Control-click permanently changes it.

You can change the default application by selecting the file, selecting "Get Info" and assigning a new application. If you want this to be the new default for all files of this type, click the Change All button.

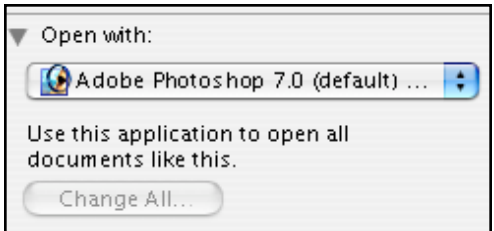

If you get an email with an attached file you can save the file to disk and open it with the application you want. Apple Mail lets you Control (or right button) click to open it with your preferred application.

 Many different applications will open many different file types. If it's a Word document and you don't have Microsoft Word, you can open it using Apple's TextEdit, although special formats and graphics may be lost. AppleWorks 6, Pages and ThinkFree Office will open Word files, as will RagTime solo (free). AbiWord, NeoOffice/J and Open Office are three free, open source programs that read and write Word files. MacLinksPlus converts hundreds of file types, for which you have no application, from one format to another.

Double-clicking is fun and easy, but it doesn't always work. Fortunately you have many options.

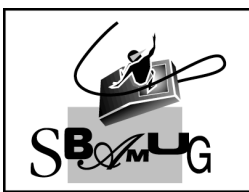

**Bob Brooks Helping Beginners** 310-545-8060 Bob@SBAMUG.com

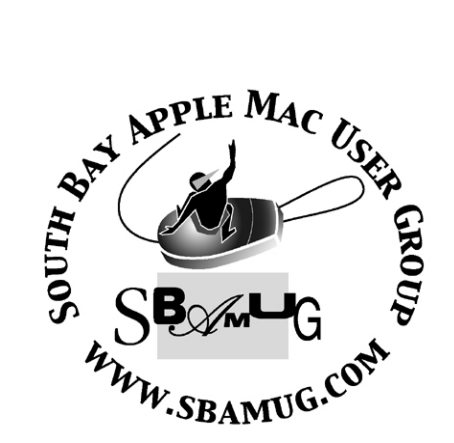

P. O. Box 432 Redondo Beach, CA 90277-0432

310-644-3315 Email: info@sbamug.com

# **Officers & Volunteers:**

President.................................Glen Terry Vice President......................Bob Brooks Secretary..............................Wayne Inman Treasurer..............................John Bernardo Directors at Large: Dave Nathanson, CW Mitchell, Jim Pernal, Dorothy Weeks & LJ Palmer Membership Chairman.........CW Mitchell WebMaster & User Group Ambassador... Bob Brooks Technical Administrator........Dave Nathanson USPS Liaison......................Don Myers PD Disk Editor......................Jim Pernal Program Chairman...............George Kiefer Newsletter Editor.................John Bernardo Raffle Chairman...................George Griffiths Refreshment Crew..............The Apple Blossoms

# Welcome to South Bay Apple Macintosh User Group

You and your friends are invited to attend our next meeting. Our membership dues are only \$35 per year, entitling you to this newsletter each month and many more benefits. If you would like to become a member or get more info on SBAMUG, feel free to check out our web site at: www.sbamug.com

# Meetings are held at the

Redondo Beach Community Center 320 Knob Hill, Redondo Beach (see map & directions on page 11)

# **Membership Report:**

(You may notice your name is in larger letters on your card. That is so it can be used as a name tag at the meetings.) **Current Membership - 178**

# **Welcome New Members -**

Norm Poulin.

# **Thank You Member Renewals -**

Herbert Epp, Ed Dietz, Stanley Mellin, Joanna Weil, Robert Witte, Walter Whirry, William Teagardin, Bruce Brown, Lesley Evans, Wayne Miyoshi, Glen & Judy Scoble, Al Sorensen, E.N. Hondrick, & Dick & Taffy Rath.

# MONTHLY CALENDAR

1st Wed - SBAMUG Core Group Mtg @ announced locations, 7:30 pm 1st Thur - LB Mug @ Emerson School, Palo Verde & Willow, Long Beach, 7 pm 1st Sat - Orange Apple UG, Orange Coast College, Chem Bldg, Costa Mesa, 8am-1pm 3rd Sat - Adobe Tech Exchange Toyota Bldg on Grammercy near 190th, 9 am; \$10 Last Wed - SBAMUG Monthly Meeting Last Tues - WOCMUG @ Emerson School, Palo Verde & Willow, Long Beach, 7 pm Last Sat - TRW / Northrop Ham Radio & Computer Swap Meet, 7 am - 11:30 am

The South Bay MUG is published by the South Bay Apple Macintosh User Group (non-profit). Excerpts may be reprinted by user groups and other non-profit media. Credit must be given to SBAMUG and the author. In addition, a copy of all reprinted materials must be sent to us at the address listed above. The South Bay MUG is an independent publication not affiliated or otherwise associated with or sponsored or sanctioned by Apple® Computer, Inc. The opinions, statements, positions and views stated herein are those of the author(s) or publisher and are not intended to be the opinions, statements, positions or views of Apple® Computer, Inc. **Members are invited and encouraged to submit articles and original artwork for publication. Newsletter deadline is the first Saturday of the month. Articles may be edited to fit in available space. Please send to: john@sbamug.com** 

# SBAMUG May 2005 PD CD

**W**ell Tiger (Mac OS X 10.4) has been<br>released. Surprisingly for you may released. Surprisingly for you maybe, but not for me is that some of the programs this month are upgraded already for Tiger, or in the case of the Dashboard Widgets are only for Tiger.

 Busy weekend so I'm not yet on Tiger, probably will get a copy for the iBook, and I'm debating on which desktop PowerMac machine to upgrade from my G4, so I don't have to spend the money to get the family pack of tiger..... 1, 2, 3 , yes that is supposed to be facetious folks!

#### **DoppleViewer.wdgt**

Only for Tiger OSX 10.4. This dashboard widget lets you view current weather radar in your area.

#### **Monolingual1.2.9.dmg**

Utility to remove unneeded language localization files from OSX 10.2 to 10.4. This can free several hundred megabytes of space on your hard disc.

#### **NeoOfficeJ-1.1\_Release\_Candidate.dmg**

Office type application for OSX 10.2 or better. Essentially the openoffice application ported to OS X directly, without you having to install the X11 environment onto your machine. Bob Brooks has talked about this. Word processing, Spreadsheet, presentation, and drawing modules. Can convert from Microsoft office.

#### **number\_string\_x.dmg**

This is a math training program. You're given a group of numbers you'll place into a string and add in operators  $(+ - X)$  and divide) that equal the answer. The more operators used the better your score.

#### **PithHelmet-2.4.tar**

Add on to the Safari Browser. Tiger broke the previous version, so they quickly released this version. Extends the popup blocker, to the new tricky popups, and adds in images, flash, shockwave, and midi (music) file blocking. For Safari 1.3 or the new 2.0

#### **soundgraph.dmg**

A neat little program. Takes a math function and graphs it. Then it allows you to play the function as a sound. You might know that a sine wave function at audio frequencies is a pure sound tone. They have canned functions that sound like laser guns and the like from the movies. OS X 10.2 or better.

#### **ThumbPrinter101.sit-link.sit**

This program lets your generate a set of small thumbnails pictures on a sheet of paper. Scans an entire folder. Shows the file name, and size underneath each thumbnail. You can customize the layout. OS X 10.2 or better.

#### **vlc-0.8.1.dmg**

Finally this month I have a update to this media player. Handles many of the .wma (but not all, wma has a lot of codec variations) and divx type files.

CD for this month will be at the June meeting as the May-June 2005 CD. Catch you at the next meeting,

Jim Pernal

PD Editor

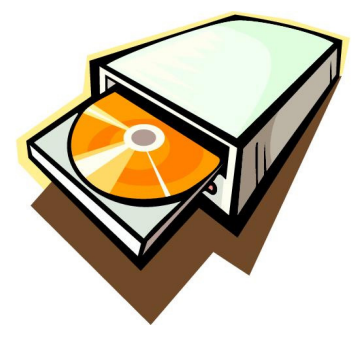

## Free Widgets for Tiger

*By Victoria Maciulski ~ CVMUG*

t this writing, Tiger has been officially released A t this writing, Tiger has been officially releas day or two early). There are already numerous widgets and Pref Panes available for Tiger at MacUpdate: (http://www.macupdate.com/).

#### **Dasher 1.0**

Dashboard is a nifty way to get a quick glance at a ton of information without the hassle of opening a lot of applications. It's an easy mouse click or keystroke away when you're in front of your Mac and need to take a peek. But what about when you turn your attention to something else or walk away for a few? Wouldn't it be neat if Dashboard popped up by itself after a certain amount of system idle time?

#### **Transmit FTP Widget 1.0**

A Dashboard widget that provides an easy way to quickly upload items to your favorite FTP server.

#### **iShuffle 1.0**

iShuffle is an iTunes remote widget that looks like an iPod Shuffle and can skip to the next track, play/pause, go back a track and adjust your system volume.

#### **Wikipedia Widget 1.0**

Search for and view wikipedia articles from the comfort of your Dashboard. Resizable to better fit the longest of articles. There's a button to open a random article, and a button to open current article in Safari. Compatible with any language wikipedia.

#### **Yahoo! Local Traffic 1.0**

Local alerts you to traffic and construction incidents that may effect your ability to get from Point A to Point B. To receive real time traffic updates directly from Yahoo! Local, simply set your location (City, State or Zip Code) and both the radius and severity level for the traffic information you are most interested in and know immediately about any road delays.

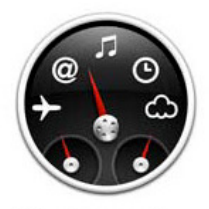

Dashboard Instant access to info and controls with widgets

#### **DaisyTracker 1.0**

A Dashboard widget that displays the Word, Quote and Joke of the day. Plant DaisyTracker on your

Dashboard, and receive a daily dose of enlightenment and entertainment. Learn a new word, a pithy quote, and a funny joke.

#### **RSSBean 1.1**

A mini RSS reader which is implemented as a Dashboard widget. Compare to other full featured RSS Reader applications, RSSBean

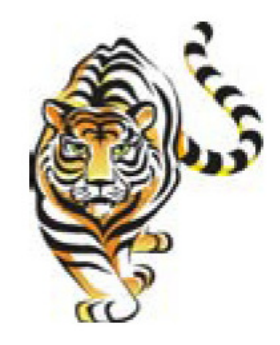

intend to be a much simple, lightweight one with features like "auto scrolling". MacUpdate RSS: www.macupdate.com/mommy/macsurferx.xml

#### **Package Tracker 2.0**

A Dashboard widget that displays the shipping status of FedEx and UPS packages. You can see at a glance the current status of your package, when it will be delivered, and the most recent scan activity. Click on the status and your browser will go right to the carrier's tracking page.

#### **Jiwire WiFi Hotspot Finder 1.0**

This is a Dashboard widget that gives you desktop access to JiWire's complete global hotspot database. To search for Wi-Fi hotspots, select a country and then enter as much address information as you have. The more specific your search criteria, the more exact your search results will be. You can even search on a partial zip code, such as 941 for San Francisco or SE1 for London. Click Find Hotspots to see your results.

#### **Memory 1.0**

Memory is a Dashboard widget that allows you to play the classic memory animal pattern deck game on your desktop. It only runs with Mac OS X 10.4 "Tiger."

#### **Dash Monitors 1.1**

A Dashboard widget that displays a graphic summary of your system resource usage. It shows what percentage of CPU time is being used, the amount of memory in use, the speed at which the machine is transferring or receiving data over the network, and the speed the machine is reading and writing to local disk volumes.

## Product Review: Microsoft Virtual PC for Mac Version 7 with Windows XP Professional

*By Maria O. Arguello ~ MLMUG*

icrosoft's Virtual PC for Mac 7.0 is a Windows Lemulator. The last time I used Microsoft Virtual **M** icrosoft's Virtual PC for Mac 7.0 is a Window PC was with versions 4 and 5. I lost interest when many of my grandchildren's games would not run, performance was slow, and I couldn't print documents. I was curious as to how Microsoft's Virtual PC for Mac 7.0 had improved and whether or not it would be a viable program for Mac users.

 The installation was easy. You first run the Microsoft's Virtual PC for Mac 7.0 installer, then restart, and install Windows XP Professional. You can even install multiple versions of Windows, if you own them, by setting up several virtual machines. You can then choose which virtual machine to start from.

 Launch Microsoft Virtual PC for Mac 7.0, and you're greeted by a standard Windows XP desktop, which you can run in a window or in full-screen mode. Within a separate Virtual PC Settings window, you can modify the virtual level of RAM and VRAM, the virtual machine's networking settings, and more.

 I wanted to run three items to test Microsoft's Virtual PC for Mac 7.0, a Microsoft based software for my phone, games and/or children's programs, and a Microsoft native application such as Microsoft Office for Windows.

 My VTech 5.8 GHz phone, model i5857 came with additional images and ring tones for the phone but the installation was a PC based CD-ROM. The Image Editor did install in Windows XP Professional and I was able to see the additional images I could import to

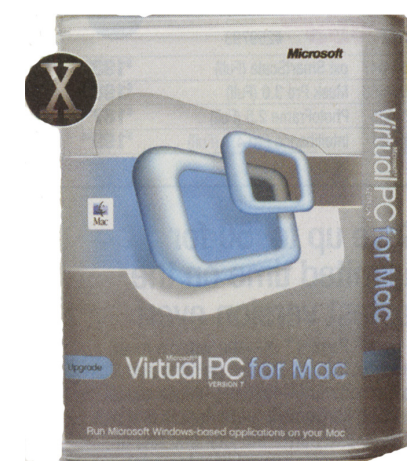

my phone. I then connected my phone to the computer with the included USB cable. Microsoft's Virtual PC for Mac 7.0 would not recognize the USB connection giving me the "phone not connected" message. I checked the contents of the CD to see if there

were any USB drivers that needed installation but saw none. I activated all the USB drivers available in Windows XP to no avail. When I unplugged the phone USB cable from the computer I got a kernel panic. I disconnected the USB cable and restarted my machine and gave up. I never got to hear the additional ring tones.

 For the next test, I bought my grandchildren a math program that was Windows/Macintosh compatible called "Math Missions" from Scholastic. I had a lot of problems installing it on Windows XP. When I finally succeeded, I tried to run the program and got a very pixilated spastic window. I installed the Mac version on my Macintosh G5 and it ran beautifully. There was a cocoa version of the program. The game filled most of my 23" Apple Monitor a very welcomed feature.

 I tested another game, an old game requiring Windows 3.x and Windows 95, nothing higher listed. It did install okay with MIDI rich sounds but it ran too slowly to make it enjoyable. It also did not display menus very well.

 I then went to the Microsoft site to download a free 60-day trial of Office. I wrote a letter in Word and printed it. Printing was seamless‹just click Print and Virtual PC uses your Mac's default printer. This was my best experience with Microsoft's Virtual PC for Mac 7.0.

 Even my experience with Internet Explorer on the PC side left a lot to be desired when the latest Java plug-in failed to install properly. I had a site that required Java and I couldn't view it. Microsoft's Help and Support for Microsoft's Virtual PC for Mac 7.0 had no answer or work-around to this problem.

 Microsoft's Virtual PC for Mac 7.0 Web site offers email support, newsgroups, a knowledge base of helpful answers to support questions, and troubleshooting. Live technical support includes two free toll calls and two free emails; after that any additional help will cost \$35 per request.

 Microsoft's Virtual PC for Mac 7.0 is only one of many Windows emulators for the Mac but it's the only one I've experienced. Since it's the one I've used I have followed its growing pains. A long time ago, I tried SoftWindows from Insignia Solutions but that's long gone. There are other emulators like Darwine, Bochs, Wintel, iEmulator, and GuestPC.

 If a Mac user must run a Windows application, I recommend they buy a dirt cheap PC for this purpose and use their Mac for their real computing.

## Commonsense Computering

*By Mary Jo Disler ~ MacGroup Detroit*

s a Mac user for nearly 13 years, several habits  $A$ s a Mac user for nearly 13 years, several habits<br>A have formed that I have found invaluable. These are practices that are helpful over the years, regardless of upgrades to software and hardware – just some oldfashioned common sense applied to using a computer. If you are a newer Mac user, now is the time to form habits that will contribute to peace of mind, and never be outdated. Here are a few to get you started:

#### 1) KEEP RECORDS OF YOUR HARDWARE AND SOFTWARE.

 If you ignore everything else in this article, please remember this suggestion!! Keep a file that documents all -repeat, ALL -the software and hardware purchases you ever make. I have kept one simple word processing file for this purpose for the past 13 years. (My list is currently 12 pages long, and still includes the Claris Power Package bundle of MacWrite II, MacDraw II, and Filemaker Pro, purchased with my first Mac, the IIsi, January,1992). When referring to this list, do a "find" for the name. (For example, to locate the serial number for "Acrobat 5," I would simply do a "find" for "Acrobat," then scroll to the specific version I needed.) The document can be printed periodically and stored in a bank box or other secure location for reference. Each listing should include the following:

- $\checkmark$  The name and version of the software / hardware
- Serial number with date & method of registration (mailed or registered online).
- Support contact information
- $\checkmark$  Purchase information: date, vendor, order number, and any other relevant items.
- $\checkmark$  Corporate address, web site address, and address of a page for updates to software
- $\checkmark$  Any other information you might wish you had at some future date

 Yes, it takes a little time to make this record, but it is an easy habit to go along with installation and registration of the item, and is absolutely invaluable. You'll be surprised at how often you access this information, and will thank your lucky stars it is easy to find.

#### 2) USE "ALIAS" ICONS INTELLIGENTLY.

 An alias is an icon that can be placed anywhere. (To create an alias , click the icon of the original item, then press Cmd-option and drag to the desired location on the drive. The alias icon will have a small arrow in the lower left corner, to distinguish it from the original item.) It is a "shortcut" reference to the original file,

but essentially independent. Double-clicking it will open the original file. If the alias is deleted, the original file is still on the drive, and is not affected. If you create files that you expect to edit or add to over time (for example, software registrations, or address databases), and want a reference to that file in several places on your computer, be sure to use "alias" icons. If you create duplicate copies of the original file, then changes you make.

 Special note: Sometimes you double-click an alias, but this message appears:

DO NOT click "Delete Alias" (which will delete the

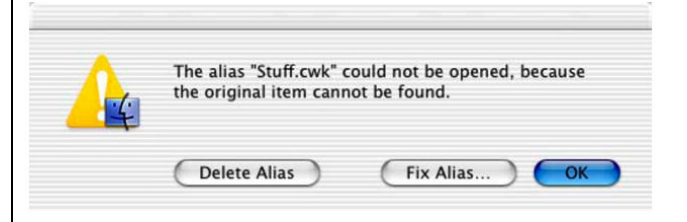

Alias icon) unless you are sure the original file has been deleted. Instead, click Cmd-F, "Find," and enter part or all of the file name. If it is still on the drive, you can make a new alias, then delete the one which doesn't work. (I don't know all the reasons why, but sometimes an alias becomes disconnected from its original.) It's OK to click "Fix Alias" if you know where the file is, but I usually find it easier to do the search. After locating the original file, you can delete the alias icon that doesn't work, and make a new one by holding the keys "Option  $&$ " while dragging the icon of the original item.

#### 3) MAKE FRIENDS WITH APPLICATION "PREFERENCES."

 (To locate "Preferences," make the application active by opening it, or selecting it if it is already open. Then locate and select "preferences" under the application's name on the left side of the OSX menu.) You may not understand all of the choices, but you may find one that solves a problem, or enhances the functionality for you. I am convinced that most of us never fully use the features that most applications offer. A word of caution: If you don't understand a Preference choice, use the default, or leave it alone.

#### 4) EXPERIMENT WITH COPIES OF FILES.

 If you wish to experiment with software features in an important file, make a copy of it. If you are just learning and playing with an application, you can treat any document as just that - experimental - and trash it when finished.

*(Continued on following page)*

However, there may be times when you are working with something significant, and are not sure how a particular action might affect the work already done. In that case, make a copy and include in the file name a "code" that will prevent you from confusing it with the original. For example, if I were to make an experimental copy of the document "Magazine ad 04, " I would label it "Magazine ad 04xx." The "xx" is my personal code for "experimental." If the "experimental" version turns out OK, I can rename it for the original and delete the first one. If the "experiment" proves unsuccessful, I would delete the "xx" version of the file. Personally I have used this technique with everything from simple word processing files to page layout and accounting program files. The value is that it prevents having to undo some time-consuming mistakes.

#### 5) DON'T UNDERESTIMATE THE VERSATILITY OF SIMPLE WORD-PROCESSING DOCUMENTS.

 You can do a simple "find" within a word-processing document as a means of locating information. More sophisticated info-saving applications are available, but for "everyday information," it is a powerful, simple and dependable tool.

#### 6) KEEP A FOLDER OF TEMPLATE FILES

 We all eventually need certain documents over and over again. Frequently used items, such as letterhead, addressed envelopes, fax forms, business brochures, etc., – or their aliases – can be kept in one folder for easy access.

#### 7) HOUSEKEEPING

 Keep a "Temporary" or "Housekeeping" folder with aliases of stuff you may consider deleting, such as old emails, outdated info (remember the info files you kept on the camera you thought you might buy, then wound up getting a different one at a great clearance price!), folders of the travel documents you saved for last year's vacation - and so on.

#### 8) MAKE FRIENDS WITH THE MANUAL – BOTH SOFTWARE AND HARDWARE

 Occasionally spend some time doing tutorials and studying the manual or 3rd party books on your applications -even the ones you use frequently. You will learn something valuable - a new shortcut, features you haven't used yet, but may find helpful. Most people tend to use certain features frequently, but after a lot of experience with an app, you gain the "readiness" for additional capabilities in the software. Checking hardware manuals once in a while will alert you to additional features of their software drivers, or troubleshooting techniques that you'll be happy to know.

## Get \$30 Off of .Mac

rom April 12, 2005, through May 23, 2005, From April 12, 2005, through May 23, 2005,<br>customers pay just \$69.95 when they sign up for a one-year .Mac membership (http://www.mac.com/).

 This promotion does not require the purchase of Tiger, but customers who upgrade to Tiger can take advantage of its built-in .Mac sync feature with a .Mac subscription—and, through May 23, customers can save \$30 on that subscription.

 The new .Mac Family Pack is also included in this promotion. Regularly priced at \$179.95, customers can save \$30 on the Family Pack subscription through May 23 (for \$149.95).

*\*After mail-in rebate. Terms and conditions apply. After the first year, .Mac membership is \$99.95 a year. Internet access required; access fees may apply.*

# Patchburn for Older Macs & External CD Burners

*By Victoria Maciulski ~ CVMUG*

f you're trying to configure an old Mac (such as a If you're trying to configure an old Mac (such as<br>Blueberry iMac) with an external CD burner but cannot get Apple's built-in Burn to recognize the device, there's hope.

 You probably know that Roxio's TOAST resolves this problem and allows you to burn to an external burner. But, it is not a cheap solution, and we assume that if you're hanging on to the old Mac rather than buying one with a built-in burner, that you're cheap. (No offense meant, just an observation.)

 However, as long as your older Mac can run Os X 10.2.x (Jaguar) or OS X 10.3.x (Panther), you can solve this problem with a Shareware utility called Patchburn. They take donations via PayPal.

Use the utility Patchburn 1.1:

 (http://www.patchburn .de/ ) to install a definition file into OS X for your particular drive. This utility works with most third party drives on Jaguar (10.2.x).

Patchburn 3.0 works for Panther (10.3.x) and up.

## Product Review – AKVIS Retoucher (Photoshop Plug-in)

*By Victoria Maciulski ~ CVMUG*

KVIS Retoucher is a nice scratch and dust **A** KVIS Retoucher is a nice scratch and dust<br>**A** removal software for old photo restoration.

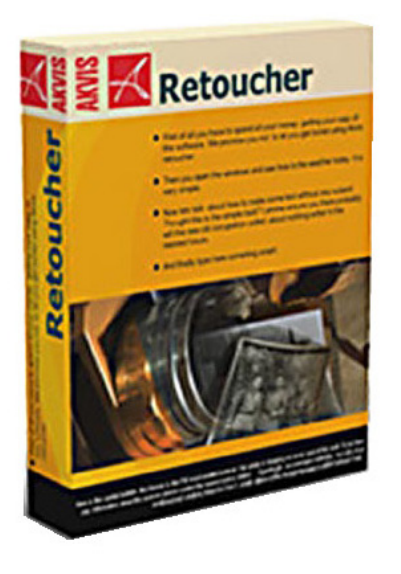

 Retoucher removes dust, scratches, flakes, stains, water spots and other defects that appear on damaged photos.

 Let's face it -we all have those old photos with dust, scratches, wrinkles, folds, tears and parts missing. It can take forever to handle these imperfections manually, not to

mention some considerable skill with Photoshop or Photoshop Elements.

 With AKVIS Retoucher, you remove defects with a mouse click, saving hours of work.

 To retouch a picture, select unwanted objects (scratches, a date stamp, etc), push the button, and voila! -the imperfections becomes smooth and blend into the background. It looks like a kind of magic when you observe scratches vanishing before your very eyes.

 AKVIS Retoucher is a plug-in. It works under image processing programs that support Photoshop compatible plugins. It is compatible with Adobe Photoshop, Photoshop Elements, Jasc Paint Shop Pro, Ulead PhotoImpact, etc.

 Go tohttp://akvis.com/en/compatibilitysoftware.php to check the compatibility with your application.

 You can use Retoucher free for a 10 day evaluation period. When the evaluation period ends, you have to enter a registration key to continue. For examples and step-by-step instructions on how they did these

photos and others, go to: http://akvis.com/en/retoucher/examples-imagerestoration.php. Download for Mac or Windows: athttp://akvis.com/en/retoucher/download-imagerestoration.php

#### **Operating systems:**

Windows 98, Me, 2000, XP, NT; Mac OS X. System requirements:

• Mac OS X 10.3, PowerPC G3 and above.

• An installed photo editor supporting plug-ins.

Price \$87 for a "home" license or \$98 for a "business" license. These are download prices. It costs \$9.95 extra to get it on a CD. It is only a 2.4 MB download. There are volume discounts for the business licenses and they also offer an Educational Site License that will run on 10 computers, but I couldn't find a price for that. They say they have "significant" discounts for educational and commercial users who buy larger quantities. You have to e-mail them at sales $@$ akvis.com for details.

## Straighten That Scan!

*By Scott Kelby*

o straighten any Photoshop scan, drag the Ruler To straighten any Photoshop scan, drag the Rule<br>tool (press Shift/I until the Ruler appears in the Tool palette) along the top edge of the image (choose an edge that's supposed to be horizontal). Then, go under the Image Menu, under Rotate, and choose Arbitrary. When the Arbitrary dialog box appears, just click OK and the image will be straightened. (There's no need to enter a number in the dialog box, Photoshop automatically does it for you).

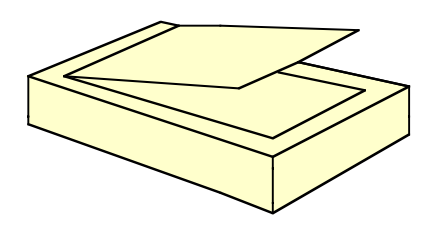

*Mac Design Magazine Mac Hints & Tips, February 2005, page 11 Thanks to CMUG of OH*

## Switching to the Mac: What Apple Didn't Tell You

*By John Monteschio ~ NCMUG*

t's generally understood that Apple's new Mac Mini It's generally understood that Apple's new Mac Mi<br>Is an attempt to get more PC users to switch to the Mac, so there may have never been a greater need for a book that helps PC users make the switch. David Pogue's Switching to the Mac: The Missing Manual is one of a handful of books that is specifically targeted at the PC refugee.

 Pogue's book is designed to be read from the beginning to the end. While you can sometimes use the index to find an answer to a specific question, new users are much better off to read the first chapter before doing anything else. In it they'll find basic tips such as "Finder = Windows Explorer" and "Dock = Taskbar." Things that seem obvious to seasoned Mac users are not necessarily so for the Windows user ("Where are the application programs kept? Oh, in the Applications folder!")

 The book doesn't just cover the surface topics. The difference between Cocoa, Carbon and Classic programs is discussed. While Pogue wisely does not cover OS 9 in much detail, he does discuss how to run it, why you would want to, and what some of the pitfalls are. Most Windows users who have never used a Mac would be best off to forget OS 9, but depending on the programs you want to run that is not always possible.

 Something a new user needs to learn early on is how to install new software. The book does a good job of describing the basics of this in only two pages. I can't imagine how happy I would have been if I had been given these two pages when I switched. There is not a direct equivalent in the Windows world to a .dmg file, so clicking on it to get the disk image to mount (and then dragging its contents to the Application folder) is not obvious.

 Better yet is coverage on the topic of how to uninstall a program. PC users would not be wise to go into the Windows Explorer to directly delete a program. Uninstalls under Windows are done through the "Add/Remove Programs" utility and, if you're very lucky, it removes all of the pieces of your application without removing too much. I continue to be amazed that the majority of programs on the Mac are removed by simply dragging their icon from the Applications directory to the trash.

 Most users that switch from a PC to a Mac will want to take some of their data with them, and there is a fairly extensive section in the book to help with this.

 Pogue does not shy away from describing how to set up the network configuration in both your old PC and your Mac in order to get them to find one another. This is an area that is fraught with possible problems, but the book attempts to help you through it. There is also a section on how to transfer your email to your Mac. Most PC email programs do not export their data in a fashion that the Apple Mail program can import. Pogue recommends Little Machine's \$10 "Outlook2Mac" program to handle this, and from personal experience I can say it does the job.

 Although the System Preferences pane is unavoidably mentioned throughout the book, there is an entire chapter dedicated to it later in the book. It does a great job of explaining the different controls and options, but if I were the author I might have placed this chapter much earlier.

 Other useful areas include the "Troubleshooting" section and the "'Where'd it Go?' Dictionary."

 The troubleshooting section isn't robust, but if you're new to the Mac and having some basic problems your answer could well be there. The "'Where'd it Go?' Dictionary" may be one of the best sections but it's in the Appendix. This useful alphabetical list contains several dozen Windows topics that describe Macintosh equivalents.

 However along with the System Preferences chapter, this section seems misplaced being at the end of the book instead of at the beginning.

 The one section of this book that is insufficient is the index. Don't try to look up "dmg" in order to find out what a .dmg files is. It is listed under "disk images", but if you don't know what a .dmg file is it is unlikely you'd know to look there. Other topics are missing from the index as well, and this makes using the book as a reference difficult.

 Even with some of the faults of this book (including that it only covers up to OS 10.2) I'd still recommend it to a switcher. From personal experience I can say that switching is not easy, and without help it is difficult. This book should get the PC user successfully switched to the Mac, and from there the great features of the Macintosh and OS X should keep the user interested enough to continue the journey.

*Switching to the Mac: What Apple Didn't Tell You by David Pogue Publisher: Pogue Press/ O'Reilly Retail Price: \$24.95 ISBN: 0-596-00452-4 Pages: 434*

#### SECURITY TIPS

*By Terry White ~ MacGroup Detroit*

 $\Gamma$  ecurity is on everyone's minds these days. With Security is on everyone's minds these days. With all the stories of identity theft, cyber crime and online scams, it's time that we all take stronger measures to protect ourselves. Anyone can become a victim of identity theft and sadly there are several things that are not within our control. So rather than get you all worked up about things you have no control over, I'd spend this time writing about the things that you can do to make your life a little more secure.

 The most common forms of identity theft actually happen as a result of people giving away their information to the criminals directly. What I'm referring to is a crime called Phising (pronounced fishing). Phising is where a criminal sends you an email stating that you account with (pick a business or credit card company) has been deleted or needs updating. The email looks totally legit. It uses the same graphics and verbiage of the company that you deal with on a regular basis. But let me ask you this? If you information got deleted, how is it that they know your name and email address to send you this email? Aha! It's a scam! Never ever never ever never click on the links in those emails and go to the site and give them info. Nowadays it's a scam 100% of the time. If you really think something may be wrong with your account then call the company in question directly (using the number you've always used and not the one in the email). If it's something that you want to check out online then do so by typing the URL for the site directly using the URL that you always use and not one from the email.

#### **Shred Everything**

 If you don't have a shredder, get one! A shredder is a very necessary piece of equipment these days. The newest shredders can also shred CDs and Credit Cards. I picked up one recently from Staples that has these features for about \$125. You should shred anything that you are going to throw away that has any personal information about you. This would include: account numbers, credit cards, your NAME, social security numbers, birth dates, receipts, etc. Think about it this way, if it's info that you wouldn't want someone to put in an ad in the newspaper, shred it.

#### **Credit Cards**

 It's hard to live in America without a credit card or at least a debit card. If you shop online it's necessary in almost all sites to use a credit/debit card to make the purchase. It cracks me up though to hear people

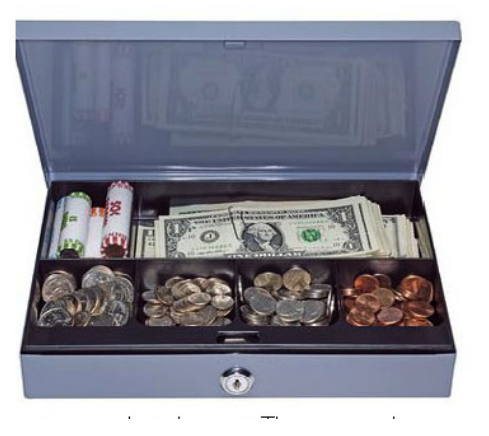

say that they don't trust putting their credit card number in on a website for fear of identity theft, yet these are the same people that will hand their credit card to a waiter/waitress at restaurant who goes off with it behind closed doors. The fact is that in most cases you'll only be liable for \$50 of unauthorized charges if any at all. If you are still concerned (and I understand how you would be), check with your credit card company to see if they offer one of those nifty one time use card numbers. The way it works is that they issue you a card number to use that is different from your regular card number so that you can use it ONE TIME to make an online purchase. After that it doesn't work anymore so it doesn't matter who gets a hold of it. While a wallet full of credit cards may look impressive to the checkout clerk at Wal-Mart, you should only carry one or two cards at the most. The more cards you carry, the more you'll have to worry about reporting stolen if your wallet is ever lost or stolen.

#### **Protect your keys and Mobil Speedpass**

 If you valet park your car, think about what you're handing to the valet and what you're leaving in your car. If you give them all your keys, would you notice right away if any were missing when you got them back? Do you leave your registration or proof of insurance in the car? These usually contain your full name and address. So now they potentially have your keys to your home and your address to where you live. I love the Mobil Speedpass for buying gas at the pump. This little gadget in and of itself is a form of security in that you don't have to fumble for a credit card to pay for gas. However, you should make sure that you don't give it to the valet with your keys. They could easily replace it with a bogus one and you wouldn't even know until you tried to use it several days later. By then they've gone around using your valid one to fill up their car and the cars of all their friends. Not to mention all the munchies and supplies that they could buy inside the store/gas station.

I hope you find these few tips helpful.

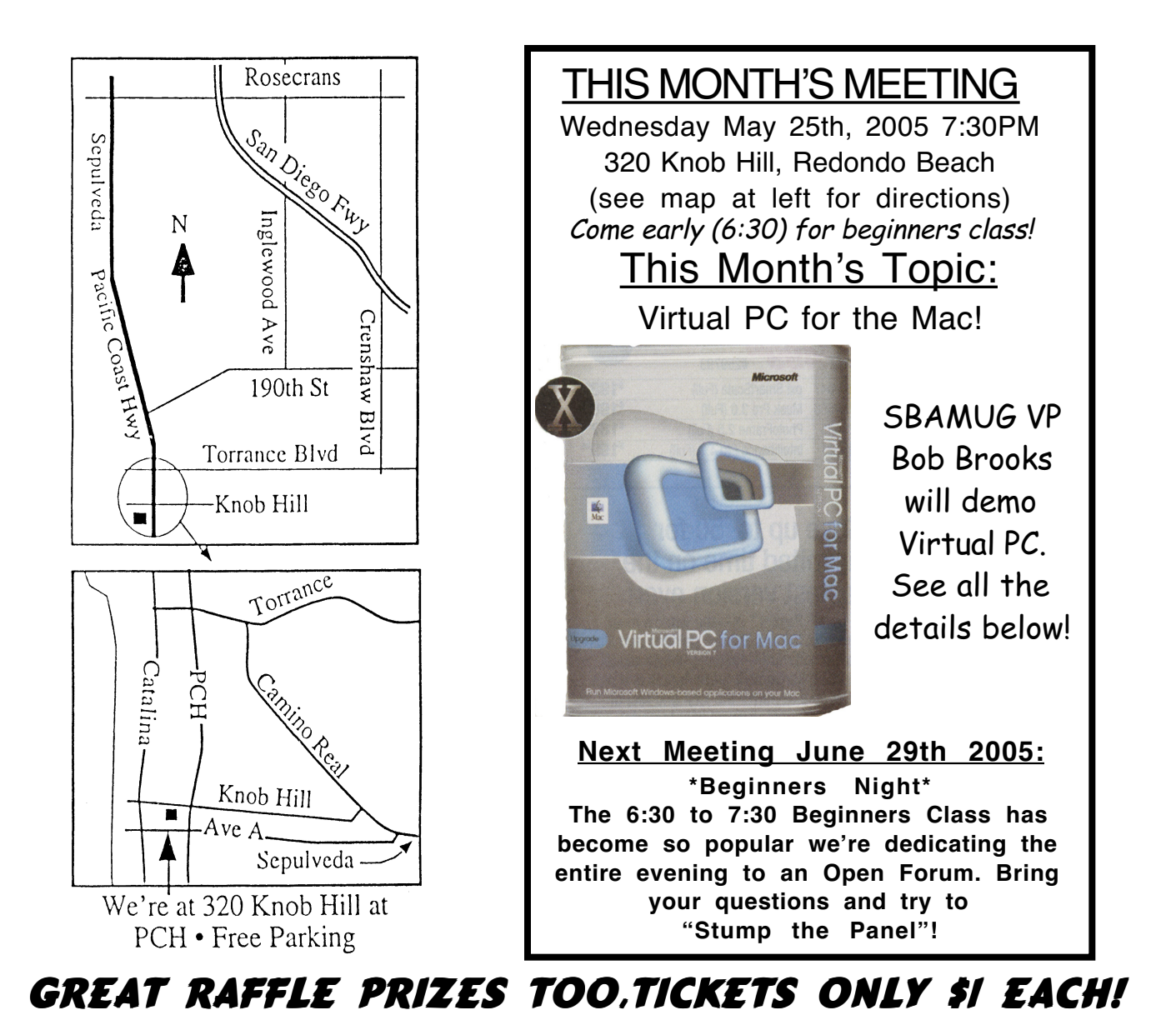

**Tired of waiting for your copy of the SBAMUG newsletter to arrive?** Each month there is an electronic version of the newsletter published in Adobe Acrobat PDF format for download. Just go on line at www.sbamug.com & go to the members only area. If you have any problems send me an email & I will gladly assist you!

Email: john@sbamug.com

# **May's Meeting Details:**

These days Macs and PCs are very friendly and share many file formats. Major applications, such as Microsoft Office and the Adobe suite are available for both platforms with file compatibility. There are, however, some specialized programs available only on the PC with no Mac equivalents. If such programs are important to you, but not so much that you need to buy a PC, Virtual PC (VPC) may be the answer. VPC is a program that runs on the Mac, emulates PC hardware and allows you to install and run Windows 2000, XP Home or Pro. Both Mac OS and Windows can be running at the same time, share peripherals, share folders and let you copy and paste from one to the other. The evening program will discuss how to install and use VPC and whether it's a solution for you.

Bob Brooks

# SBAMUG Membership Application

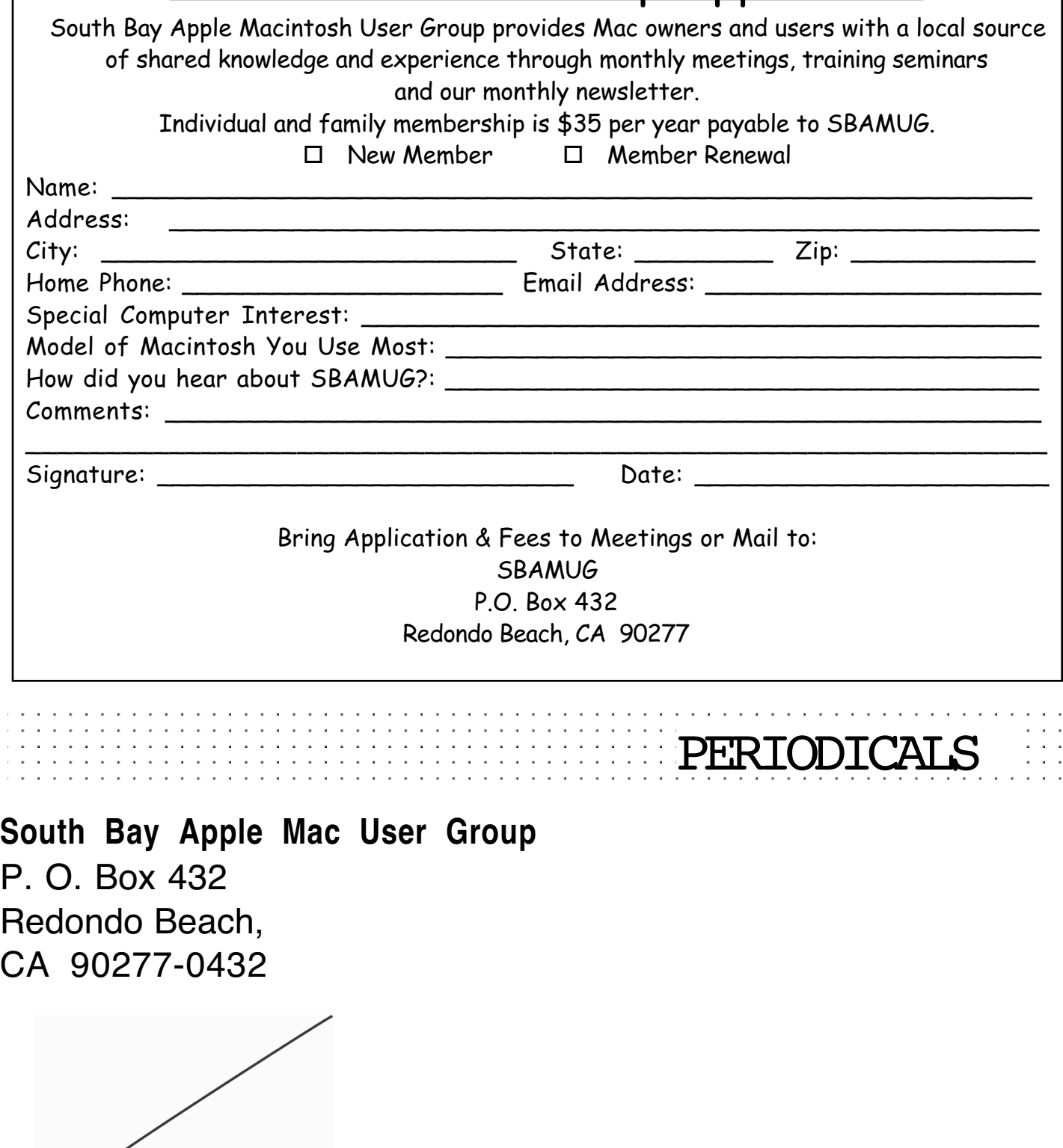

SBOWLG